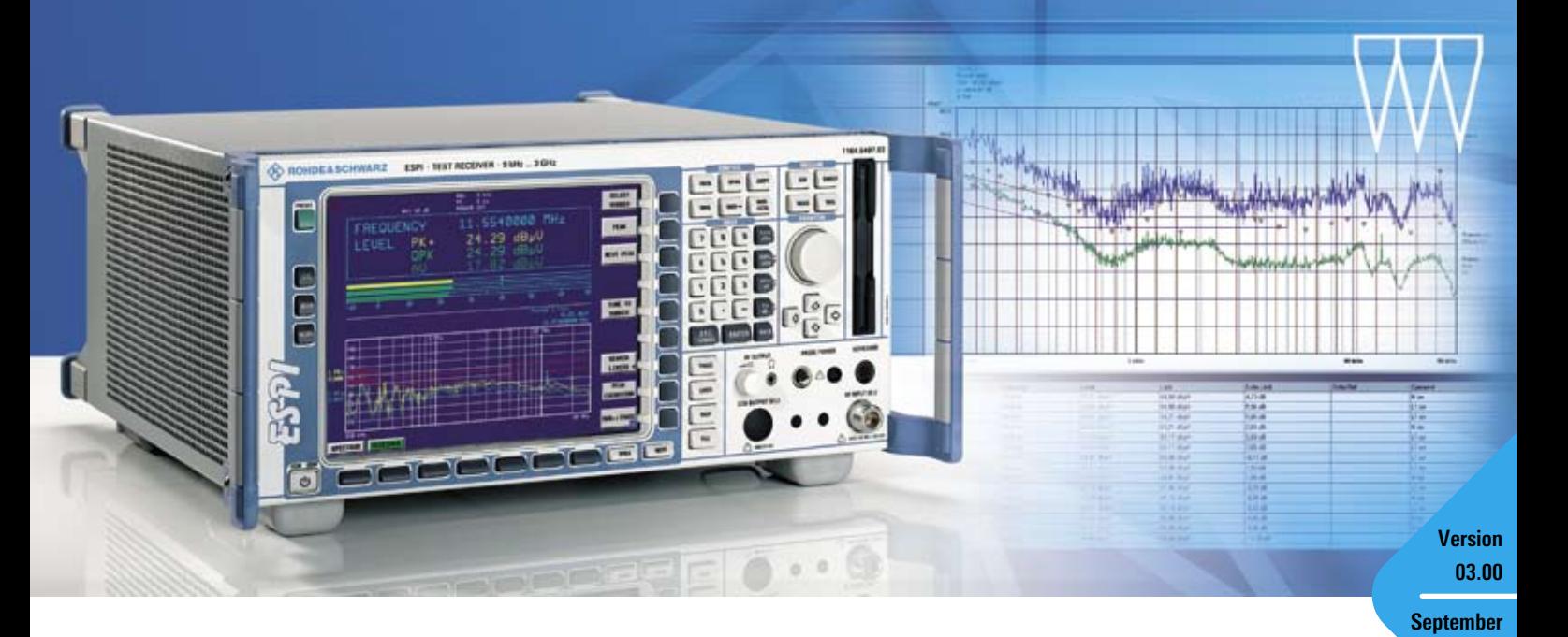

# EMI-Precompliance-Software R&S®ES-SCAN

## Benutzerfreundliche Software für Störemissionsmessungen

- ◆ Menügesteuerte Konfiguration des Messempfängers und Speicherung der Einstellungen auf dem Steuerrechner einschließlich Grenzwertlinien und Korrekturfaktoren
- ◆ Zuverlässige Erfassung, Auswertung und Dokumentation der Messdaten
- ◆ Verwendbar mit den Messempfängern R&S®ESPI3 und R&S®ESPI7
- ◆ Grafische Darstellung der Scan-Daten mit automatischer Datenreduktion
- ◆ Marker-Funktion, einschließlich "Marker to Peak" und "Tune Receiver to Marker Frequency"
- ◆ Automatische Spitzenwert-Ermittlung mit wählbarer Akzeptanzgrenze und wählbaren Teilbereichen
- ◆ Editierbare Frequenzliste für automatische oder halbautomatische Nachmessungen

**2007**

- ◆ Fine-Tuning-Funktion zum schnellen Auffinden lokaler Maxima
- ◆ Report-Erstellung flexibel konfigurierbar für unterschiedliche Report-Layouts

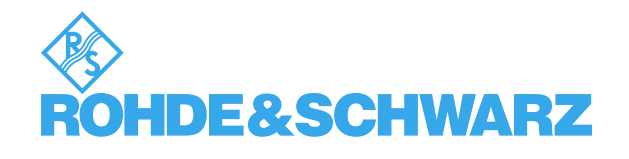

## Auf einen Blick

R&S®ES-SCAN ist eine kostengünstige und benutzerfreundliche 32-Bit-Windows-Software, die speziell für die Precompliance-Messempfänger R&S®ESPI3 und R&S®ESPI7 entwickelt wurde. Die Hauptanforderungen der Störemissionsmesstechnik nach zivilen Standards sind in einer einfach zu bedienenden Applikation zusammengefasst: Messeinstellung und Speicherung, Scan-Datenerfassung und Anzeige mit automatischer Datenreduktion, Spitzenwert-Ermittlung mit Akzeptanzgrenze und Teilbereichswahl, Endmessung mit Worst-Case-Wahl, Report-Erstellung und Messdatenspeicherung.

Alle Vorteile einer modernen Software sind vorhanden, einschließlich Bedienung über Tastatur und Maus, Tabelleneditor, konfigurierbare Report-Erstellung und Ausdruck auf einem beliebigen,

durch Windows unterstützten Drucker. Ein Assistent ("Help Side Bar") unterstützt auf Wunsch den Anwender in jeder Phase der Bedienung der EMI-Software ¸ES-SCAN. Online-Hilfetexte erklären alle Software-Funktionen; ein Benutzerhandbuch ist somit nicht erforderlich.

## Messeinstellung

- ◆ Definition einer beliebigen Anzahl von Grenzwertlinien, die auf dem Steuerrechner gespeichert werden
- ◆ Bibliothek von Standard-Grenzwertlinien für zivile Standards ist enthalten
- ◆ Definition einer beliebigen Anzahl von Empfängereinstellungen, die auf dem Steuerrechner gespeichert werden
- ◆ Definition und Speicherung einer Spitzenwert-Liste für Nachmessungen
- ◆ Laden der neuen Einstellungen in den Test Receiver R&S®ESPI

## Scan-Modus und Datenerfassung

- ◆ Starten, Unterbrechen und Beenden des Frequenzablaufs vom Rechner aus
- ◆ "Marker to Peak"- und "Tune Receiver to Marker Frequency"-Funktionen bei unterbrochenem und nach beendetem Frequenzablauf verfügbar
- Wiederaufnahme eines unterbrochenen Frequenzablaufs mit "Continue from Frequency" oder "Continue from Pause" ◆
- ◆ Zoom-Funktion nach Beendigung des Frequenzablaufs: Dehnung der Frequenzachse zur Detaildarstellungeines Frequenzausschnitts, auf Marker-Position zentriert

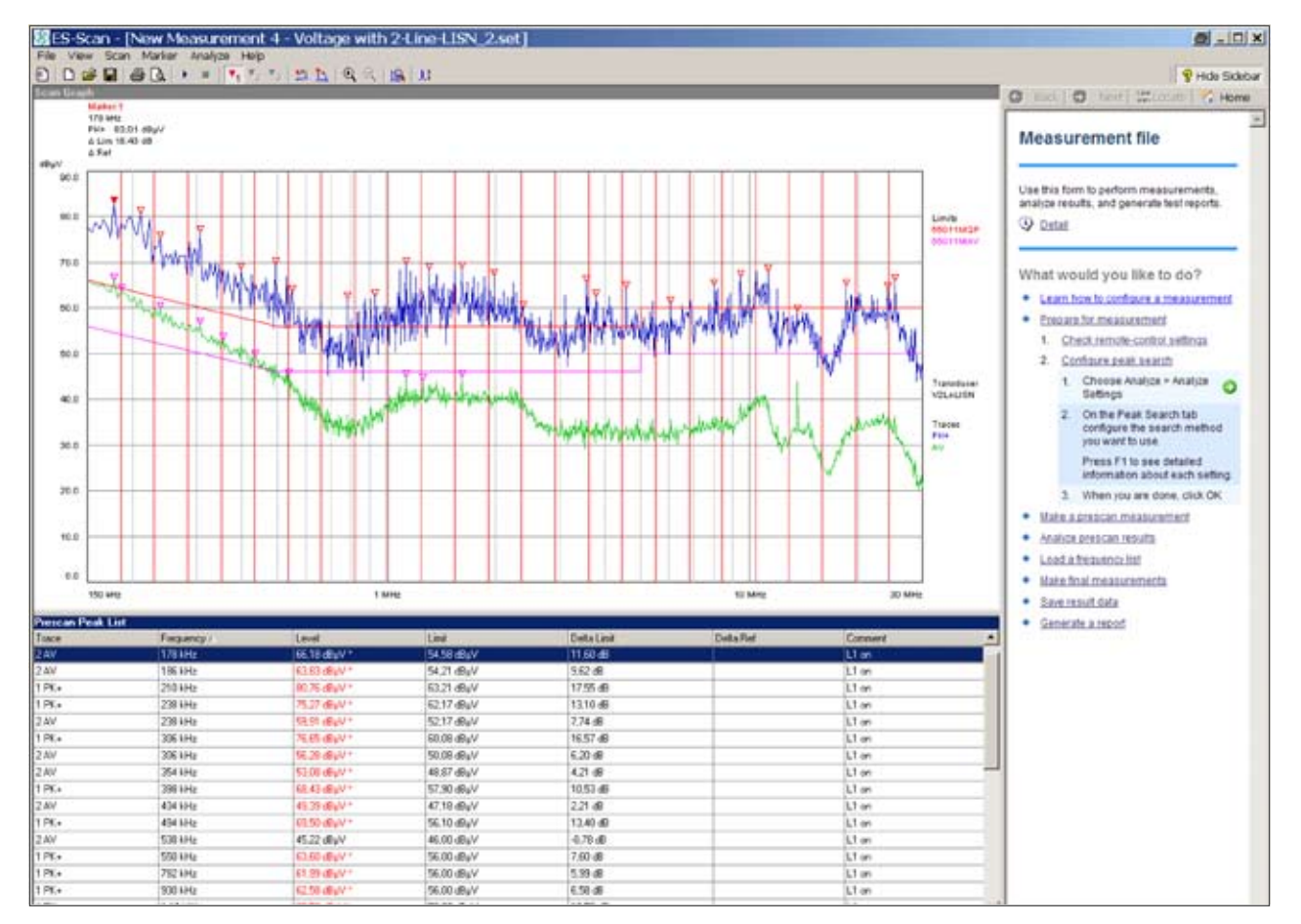

*Prescan-Messung (Pk und Avg) mit Ermittlung der lokalen Maxima (hier 25 Teilbereiche) für die anschließende Nachmessung (QP und Avg)*

## Peak Search-Funktion

- ◆ Automatische Spitzenwert-Ermittlung mit wählbarer Akzeptanzgrenze und Anzahl der Frequenz-Teilbereiche oder Spitzenwerte
- ◆ Modifizieren der Spitzenwert-Liste mit Add to Peak List- und Delete from Peak List-Funktionen
- ◆ Markierung der Werte aus der Spitzenwert-Liste in der Scan-Grafik und gleichzeitige Anzeige in Tabellenform

## Endmessung (Final Measurement Wizard)

- ◆ Zwei Möglichkeiten stehen hier zur Wahl:
	- Vollautomatische Messung: Abarbeiten der Spitzenwert-Liste und automatische Pegelmessung auf jeder Frequenz mit Hilfe der in der Messeinstellung definierten Detektoren
	- Halbautomatische Messung ("User assisted"): wie vollautomatische Messung, aber mit Aktivierung der "Fine Tuning"-Funktion für jede Frequenz zum Auffinden der lokalen Maxima
- ◆ "Fine Tuning"-Funktion: Pegelanzeige auf dem Bildschirm zeigt aktuellen und maximalen Pegelwert, ständige Aktualisierung während der Empfänger-Feinabstimmung durch den Benutzer und gegebenenfalls Einstellung der Prüflingsposition
- ◆ Aufnahme der Messergebnisse in die Spitzenwert-Liste per Mausklick und Darstellung im Bildschirmdiagramm
- ◆ Speichern aller Messergebnisse auf einem Speichermedium des Steuerrechners

## **Final Measurement Wizard**

#### Configuration

Choose how you want the measurements to be made

### *C* User Assisted Measurement

Allows you to fine tune the frequency of each selected entry in the peak list before the final measurement is made

#### **C** Automatic Measurement

Makes a final measurement on each selected Peak List entry, using the listed frequencies.

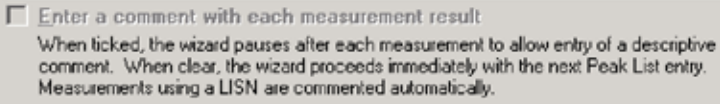

#### **▽ Show Complete' page**

When ticked, the wizard displays an extra page when all measurements are done.

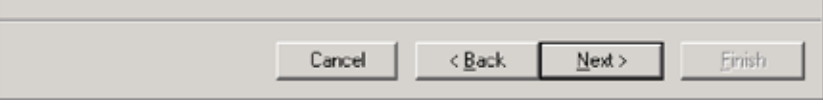

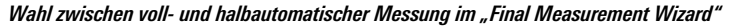

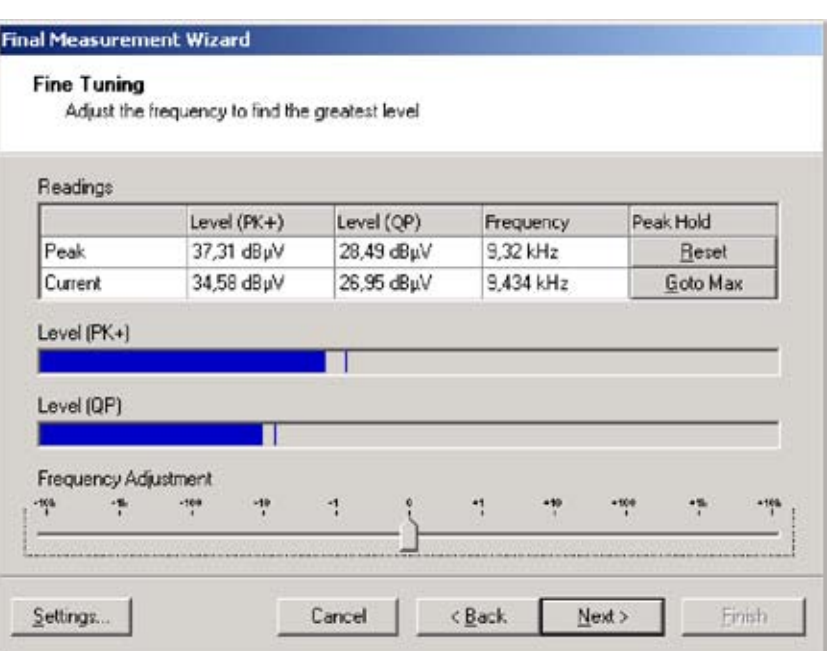

*Die Funktion "Fine Tuning" mit zusätzlicher "Maximum Hold" Anzeige*

## Report

- ◆ Flexibler Report-Editor für unterschiedliche Report-Layouts
- ◆ Vorbetrachtung des Reports am Bildschirm (Preview)
- ◆ Ausdruck auf einem von Windows unterstützten Drucker

## Systemanforderungen

- ◆ Betriebssystem Windows XP SP2
- ◆ Administratorrechte (zur Installation)
- ◆ PC mit Pentiumprozessor (mindestens 600 MHz)
- ◆ 512 MByte RAM
- ◆ 20 MByte freier Festplattenspeicher
- ◆ Minimale Bildschirmauflösung  $640 \times 480$  Pixel, 256 Farben
- ◆ Ethernetanschluss bei Fernsteuerung über LAN (R&S®FSP-B16 erforderlich) oder
- ◆ IEC-Bus-Karte und VISA Software-Schnittstelle (von National Instruments)
- ◆ USB-Schnittstelle für Hardlock-Kopierschutz

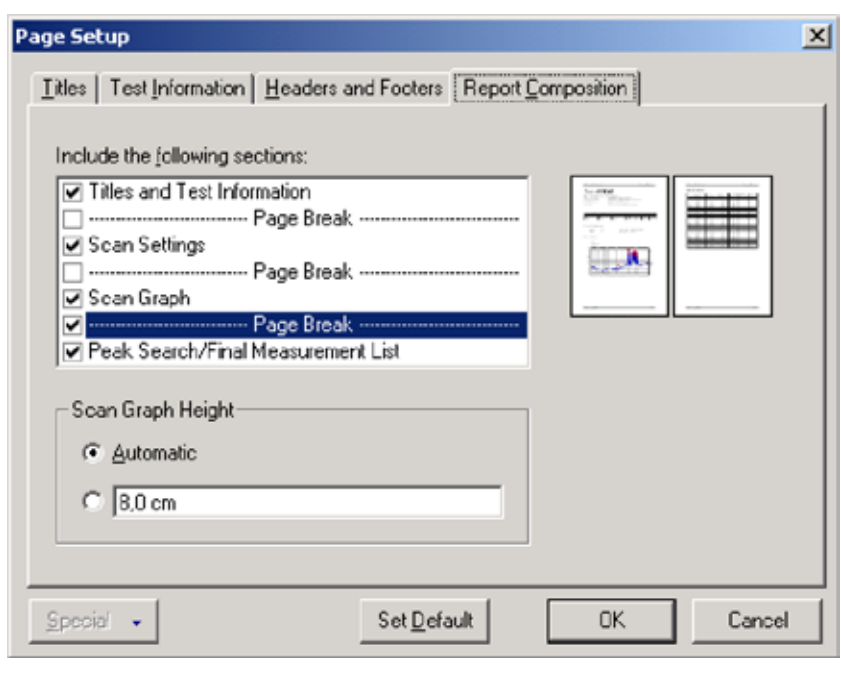

#### *Festlegung des Report-Layouts*

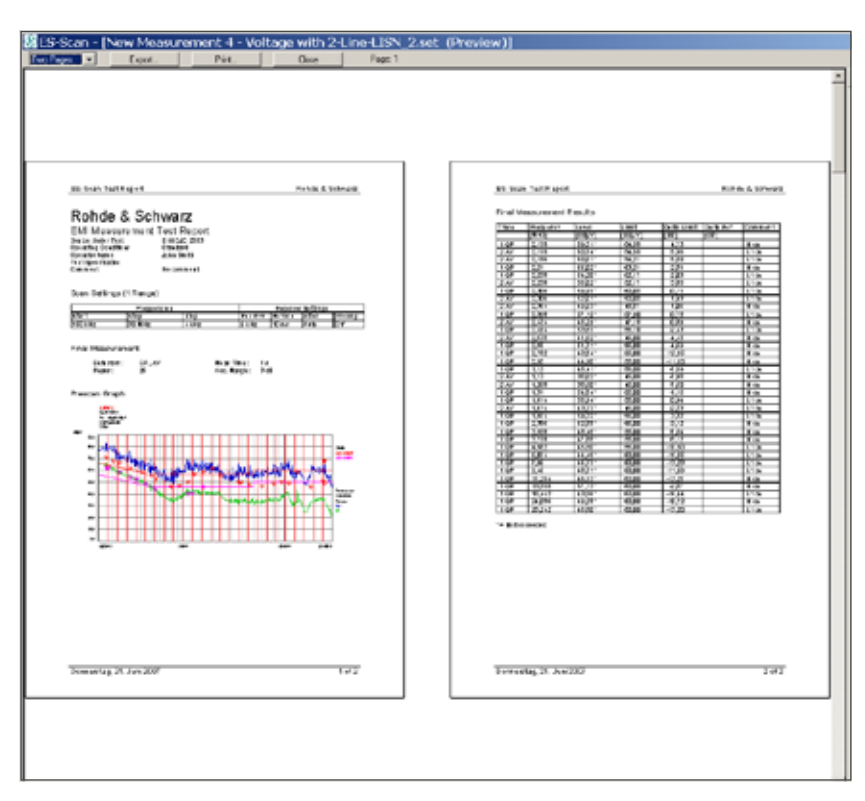

*Die Preview-Funktion für Test-Reports*

# Bestellangaben

#### **Bezeichnung Typ Bestellnummer**

EMI-Precompliance-Software für Test Receiver R&S®ESPI mit Hardlock-Kopierschutz **in R&S®ES-SCAN** 1308.9270.02

HWARZ TEST AT GENER TANK

 $\overline{5}$ 

11 奥历

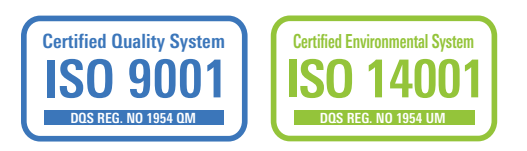

Weitere Informationen unter www.rohde -schwarz.com (Suchbegriff: ES -SCAN)

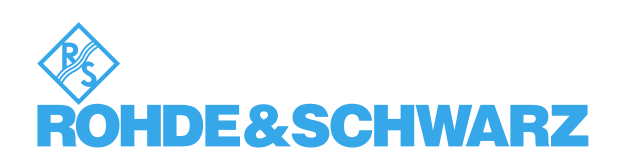

#### **www.rohde-schwarz.com**

Rohde & Schwarz GmbH & Co. KG · Mühldorfstraße 15 · 81671 München · Postfach 801469 · 81614 München · Tel. (089) 4129-0 CustomerSupport: Tel. +491805124242, Fax +(089) 4129-13777, E-Mail: CustomerSupport@rohde-schwarz.com